## **Oticon Companion App: pairing your hearing aids to your Android device**

You can pair your Oticon Bluetooth hearing aids to your Android device through Oticon Companion, and then you'll be able to control your hearing aids from your phone's screen.

- 1. Download Oticon Companion from the Google Play™ Store, and open it on your device
- 2. Make sure your phone is set to allow Bluetooth
- 3. Ensure Oticon Companion app has Location Services switched on (this is essential for the app & bluetooth function)

## **Pairing the hearing aids to the app should be done via the Oticon Companion app**

Step for pairing:

- 1. Remember to turn the hearing aids on and place them close to your smartphone. They will remain in pairing mode for 3 minutes.
- 2. Min 50% battery power is recommended when pairing for the first time
- 3. Open the Oticon Companion app
- 4. If no hearing aids are paired, the Pair with hearing aid screen appears (as shown opposite)
- 5. Tap "Pair now" to initiate the pairing process and follow the steps on screen
- 6. Wait until the pairing is complete

**Your hearing aids are now connected with your phone and you can begin controlling them from your phone's screen.**

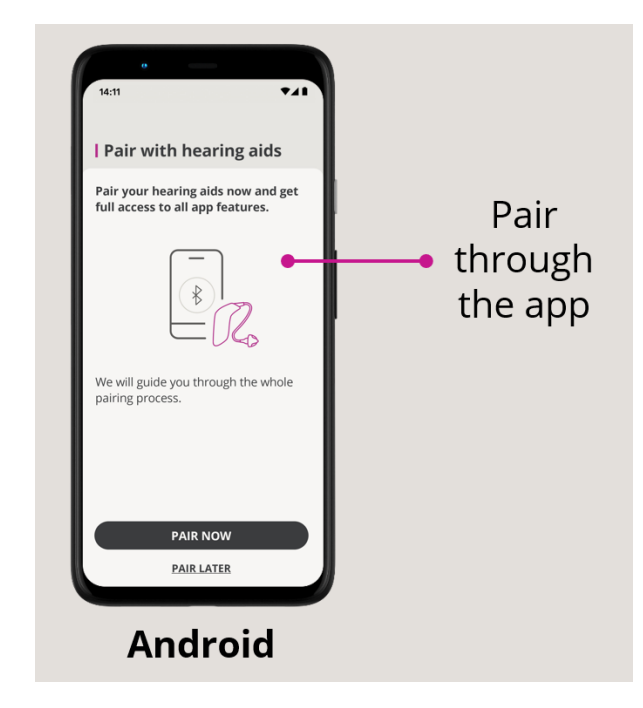

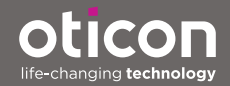

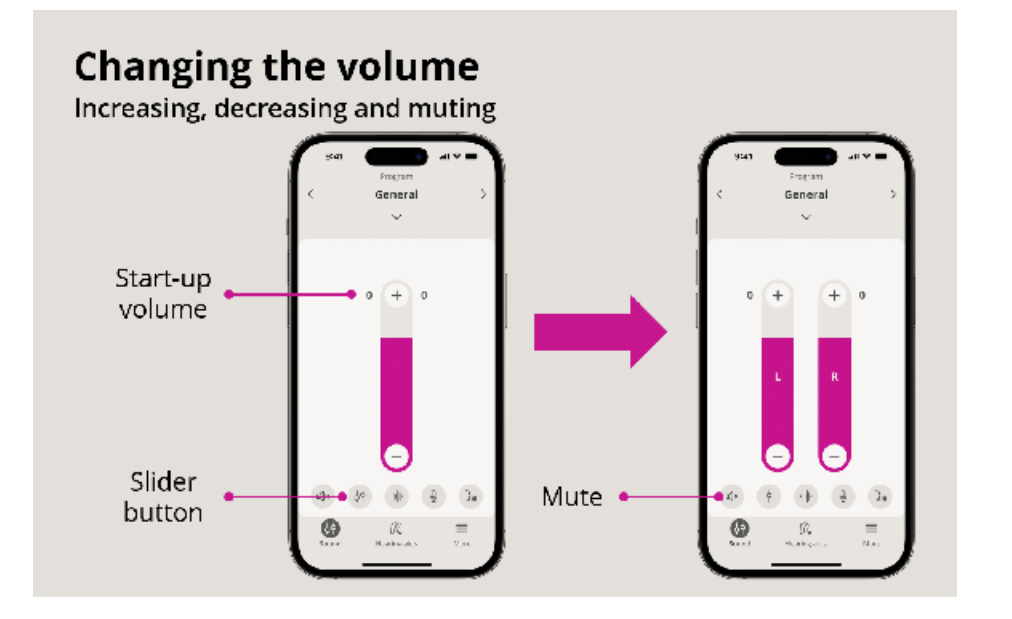

## **Changing the volume**

You can change the volume in both hearing aids at the same time or in each hearing aid independently for all hearing aid programs (including TV Adapter/EduMic, ConnectClip etc). To switch between the volume control in one or both hearing aids, tap the slider button.

Muting the hearing aids:

- 1. To mute or unmute the hearing aid microphones, tap the mute button
- 2. Hearings aids can be individually muted (e.g., Left hearing aid is muted, while right hearing aid is on)

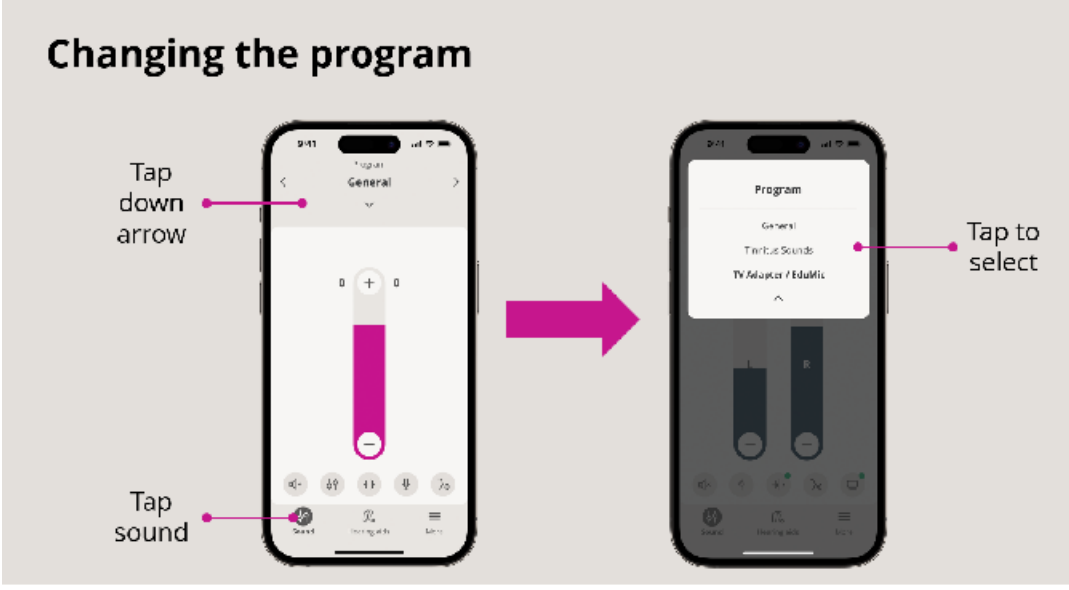

## **Changing the program**

On the Tab bar, tap Sound.

On the Navigation bar, in the program selector, tap the down arrow to see the available programs in a dropdown list Tap the desired program to select it

You can also toggle between the available programs by tapping the right and left arrows in the navigation bar next to the program name.

Volume is adjusted independently for each program.

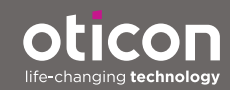